# **Music Plus for Windows Version 1.1.**

## **Music Plus Description:**

Looking for a 'simple to use' music database supporting all popular types of music mediums? Well, Music Plus for Windows is the answer. Music Plus is a very simple to use database for keeping track of all your music. The music can be categorized depending on medium (CD's, Records, etc.) and music type (Rock, Pop, etc.).

You can add artist name, album title, year that it came out, record company, and any notes or comments you might like to add to each and every album. All the songs for each album can be added for every individual album. And if you enjoy recording songs onto cassette tapes, you can enter the times for every song and use the 'Song Recording' utility to help you fill those 60- and 90-minute cassette tapes.

Looking for a specific song but you can not remember in what album it is or who sings it? No problem. Just use the 'Search Song' utility and find songs just by specifying any part of the song title you might remember. A list of the songs (meeting your criteria) along with the corresponding artist and album will be generated.

### **Installation:**

Create a directory with a name of your choice. Copy CMDIALOG.VBX and COMMDLG.DLL into your 'system' directory. (Note: You also need VBRUN300.DLL in the 'system' directory or 'windows' directory in order for this application to operate. VBRUN300.DLL is not included here in order to save downloading time). Then copy the rest of the files into the directory you created and Install MUSIC.EXE in your favorite Application launcher.

### **Using Music Plus:**

The first window you will see is the 'Open/New File' window (registered version). From there you can either create a new music database file or open an existing one. You can try opening the sample database to get a feel for the program. Every window (except the 'Open/New File' window) has it's own 'Help Windows' at the very bottom. So you can always

refer to it when you do not know what a command does or what certain text boxes mean.

To move between input text boxes use the 'TAB' key. Keyboard shortcuts for every command has an underline under the corresponding letter. They can be accessed by using the 'ALT' key along with the specified underlined letter.

#### **Database Limitations:**

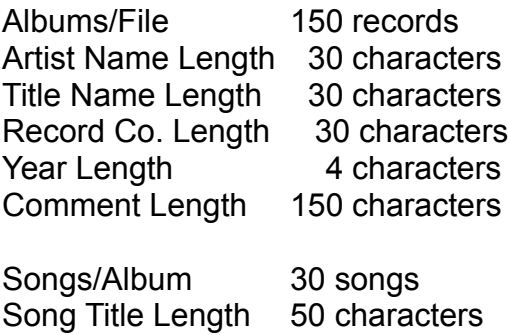

#### **Bugs/Comments:**

Email any bugs, comments, ideas, or other applications you would like to see as shareware to **cs15f21@osiris.cs.csufresno.edu** or **IsmaelV102@aol.com** or send them to:

I. Villegas 1298 Hermosa St. Lindsay, CA 93247

**Note:** if by any chance you have used Music Plus 1.0 (which hasn't been out for long) and have created a file (which will be incompatible with this release) either recreate it or register Music Plus 1.1 and I'll send you the conversion utility. I'm very sorry for any inconvenience this might cause some of you.